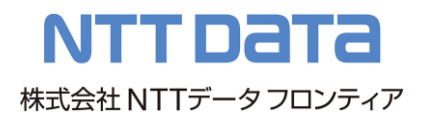

# 「一括請求 Assist®」 リリースノート

# Ver 1.10.0.0 [2023/1/4 予定]

【マスタ最新化】

■ 中継センターの一括請求結果エラーコードの追加に伴う対応

【仕様変更】

■ でんさいネット更改に伴い、取り扱える債権金額の最小値を変更

変更前: \10,000

変更後: ¥1

■ インストール時の利用者番号入力欄の調整 (OS の文字サイズの設定によって利用者番号が 8 桁 までしか入力できない事象への対応)

【動作環境】

- Windows 11、Excel2021 を動作環境に追加
- マイクロソフト社による Excel2010 のサポートが終了することに伴い、Excel2010 を動作環境より除 外
- Office365 から Macrosoft365 への名称変更

【操作マニュアル修正】

■ 第1.10 版として操作マニュアルを修正(詳細は「操作マニュアル変更履歴」参照)

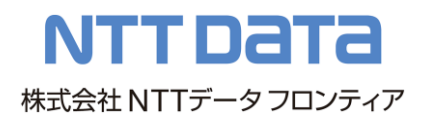

# Ver 1.9.0.0 [2020/1/15]

【動作環境】

■マイクロソフト社による Windows7 のサポートが終了することに伴い、Windows7 を動作環境より除外 ■Excel2019、Office365 を動作環境に追加

### 【操作マニュアル修正】

■第1.9版として操作マニュアルを修正(詳細は「操作マニュアル変更履歴」参照)

### 【リリース対象】

a sa B

■.netFramework3.5 同梱版インストーラーの提供を廃止

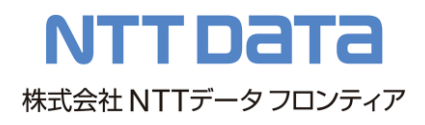

# Ver 1.8.0.0 [2018/1/9]

【マスタ最新化】

■でんさいネットの一括請求結果エラーコードの追加に伴う対応

【動作環境】

a sa B

■マイクロソフト社による Windows Vista · Excel2007 のサポートが終了することに伴い、Windows Vista・Excel2007 を動作環境より除外

【操作マニュアル修正】

■第1.8版として操作マニュアルを修正(詳細は「操作マニュアル変更履歴」参照)

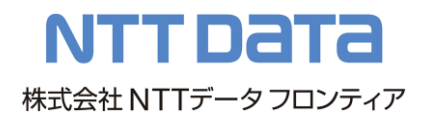

# Ver 1.7.0.0 [2016/4/18]

【マスタ最新化】

■でんさいネットの一括請求結果エラーコードの追加に伴う対応

【仕様変更】

### ■利用者 ID の入力制御の追加

読込 CSV フォーマット/出力 CSV フォーマット設定による利用者 ID の入力制御を追加 (利用者 ID は Ver2 以降をインストールしている場合のみ入力可能)

<対象画面>

・取引先管理画面

### ■支払期日チェック機能の変更

でんさいネットの支払サイトの長期化に伴い、支払期日の範囲を以下の通り変更

- 変更前)発生記録(予定)日の翌日から 1 年後
- 変更後)発生記録(予定)日の翌日から 10 年後

■メッセージ変更

支払期日が不正であった場合のメッセージを以下の通り変更

変更前)

"支払期日"に"発生記録(予定)日"以前の日付、または

- "発生記録(予定)日"から 1 年後の翌日以降の日付が入力されています。
- "支払期日"にはでんさいネットで規定される範囲の日付を入力してください。

変更後)

"支払期日"に"発生記録(予定)日"以前の日付、または

"発生記録(予定)日"から 10 年後の翌日以降の日付が入力されています。

"支払期日"にはでんさいネットで規定される範囲の日付を入力してください。

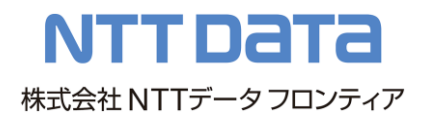

【動作環境】

a ma

■マイクロソフト社による Windows8 のサポートが終了することに伴い、Windows8 を動作環境より除外 ■Windows10、Excel2016 を動作環境に追加

【操作マニュアル修正】

■第1.7版として操作マニュアルを修正(詳細は「操作マニュアル変更履歴」参照)

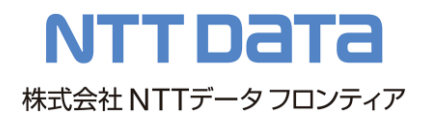

# Ver 1.6.0.0 [2015/4/20]

【マスタ最新化】

■でんさいネットの一括請求結果エラーコードの追加に伴う対応

【仕様変更】

■メッセージ追加

本ソフトをアップデート後、初回起動する際にマニュアルが開かれたままの場合のチェックエラー メッセージを追加

変更後)マニュアルが開かれたままのため、閉じてから再度起動してください。

【動作環境】

■Excel2013 を動作環境要件に追加

【操作マニュアル修正】

■第1.6版として操作マニュアルを修正(詳細は「操作マニュアル変更履歴一覧」参照)

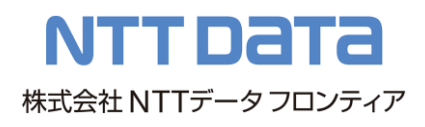

# Ver 1.5.1.0 [2014/9/29]

【機能修正】

a sa T

■一部の環境において、本ソフトが起動できない事象を修正 アップデート後の初回起動の際、管理者権限のないユーザで実行した場合、「システム設定 ファイルが読込めません」のメッセージが表示され、本ソフトが起動できない事象について、 管理者権限での起動を促すダイアログを表示するよう修正

■操作マニュアルを修正(詳細は「操作マニュアル変更履歴一覧」参照)

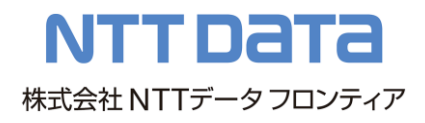

# Ver 1.5.0.0 [2014/8/18]

【マスタ最新化】

■でんさいネット、中継センターの一括請求結果エラーコードの追加に伴う対応

### 【仕様変更】

■メッセージ追加

本ソフトを実行する PC の「日付 (短い形式)」設定が「yyyy/MM/dd」以外の場合のチェックエラー メッセージを追加

変更後)日付(短い形式)は yyyy/MM/dd を設定してください。

【動作環境】

■Windows 8.1の動作環境要件を Update1 以降に変更

■Windows XP、Excel2003 は本ソフトの動作環境要件より除外 (Windows XP、Excel2003 に起因する動作の不具合については動作保証の対象外となります。)

【操作マニュアル修正】

■第1.5版として操作マニュアルを修正(詳細は「操作マニュアル変更履歴一覧」参照)

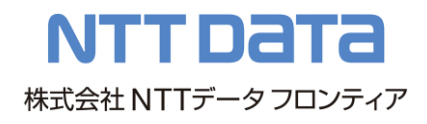

### Ver 1.4.0.0 [2014/2/3]

【マスタ最新化】

■でんさいネット、中継センターの一括請求結果エラーコードの追加に伴う対応

【仕様変更】

■利用金融機関の追加(ライセンスキーの追加)方法の仕様変更 利用金融機関の追加(ライセンスキーの追加)方法について、以下の通り仕様を変更 (詳細は操作マニュアル業務編「4.1 利用金融機関の追加(ライセンスキーの追加)」を参照)

変更前)メニュー画面にて、その他>ライセンス登録を選択し、ライセンス登録画面にて追加 変更後)インストーラにて、ライセンスキー追加を選択し、ライセンス登録画面にて追加

■登録済ライセンス情報確認機能の追加

利用金融機関の確認用の登録済ライセンス情報確認画面を追加 (詳細は操作マニュアル業務編「4.1 利用金融機関の追加(ライセンスキーの追加)」を参照)

■マニュアル、サンプルデータ参照方法の仕様変更 操作マニュアル、サンプルデータの参照方法を、以下の通り仕様を変更

変更前) Windows XP、Vista、7 の場合

スタートメニュー>プログラム>一括請求 Assist>操作マニュアル スタートメニュー>プログラム>一括請求 Assist>サンプルデータ

Windows 8 の場合

アプリ>一括請求 Assist>操作マニュアル

アプリ>一括請求 Assist>サンプルデータ

変更後)メニュー画面にて、マニュアル>操作マニュアル、マニュアル>サンプルデータ

#### 【動作環境】

. .

■動作環境に Windows 8.1 を追加

■2014 年 4 月 9 日をもって、Windows XP、Excel2003 は本ソフトの動作環境要件より除外。 (Windows XP、Excel2003 に起因する動作の不具合については動作保証の対象外となります。)

【操作マニュアル修正】

■第14版として操作マニュアルを修正(詳細は「操作マニュアル変更履歴一覧」参照)

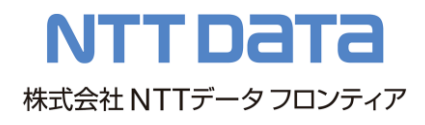

# Ver 1.3.0.0 [2013/7/1]

【仕様変更】

■メッセージ変更

社内口座管理画面、取引先管理画面で CSV 出力を使用した際のメッセージを以下の通り変更

- 変更前) CSV ファイルを作成します。よろしいですか?
- 変更後) CSV ファイルを作成します。よろしいですか? 変更内容は更新ボタンを押下するまで CSV ファイルに反映されません。ご注意ください。

### ■メッセージ変更

発生記録(債務者/債権者)請求作成詳細画面で支払期日を入力した際、設定した日付がエラーであ った場合のメッセージを以下の通り変更

- 変更前)"支払期日"には本日以降の日付を入力してください。
- 変更後)"支払期日"に本日より過去の日付が入力されています。 "支払期日"にはでんさいネットで規定される範囲の日付を入力してください。

#### ■メッセージ変更

発生記録(債務者/債権者)請求作成画面で支払期日を入力した際、設定した日付がエラーであった 場合のメッセージを以下の通り変更

- 変更前)"支払期日"には"発生記録(予定)日"翌日以降、1 年以内の日付を入力してください。
- 変更後)"支払期日"に"発生記録(予定)日"以前の日付、または
	- "発生記録(予定)日"から 1 年後の翌日以降の日付が入力されています。
	- "支払期日"にはでんさいネットで規定される範囲の日付を入力してください。

【操作マニュアル修正】

■第13版として操作マニュアルを修正(詳細は「操作マニュアル変更履歴一覧」参照)

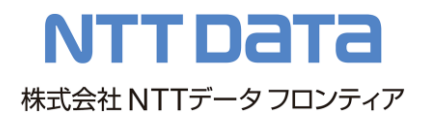

## Ver 1.2.0.0 [2012/12/27]

【仕様変更】

■メッセージ変更

「エラージャンプ」機能を使用した際、データ表のエラーが 0 件であった場合のメッセージを以下 の通り変更

- 変更前)エラー箇所は0件です。
- 変更後)データ表のエラー箇所は 0件です。

■メッセージ変更

譲渡記録請求作成画面で CSV 読込を使用した際、ファイル読込みエラー(エラー内容:譲渡金額) であった場合のメッセージを以下の通り変更

- 変更前)ファイルフォーマットが違うため、読込めません。対象ファイルをご確認ください。 (行:xx エラー内容:債権金額)
- 変更後)ファイルフォーマットが違うため、読込めません。対象ファイルをご確認ください。 (行:xx エラー内容:譲渡金額)

■インストーラ名変更

- インストーラ名でバージョンを判別できるよう、インストーラ名を以下の通り変更
- 変更前)setup.exe
- 変更後)PackageAssist-xxxx.exe(xxxx はバージョン番号。例:PackageAssist-1200.exe)

【機能修正】

- ■「行削除」機能において、システムエラーが表示される事象を修正 特定の条件において「行削除」を実行した際に、「予期しないエラーが発生しました。」のメッセー ジが出力される事象について、メッセージが出力されないように修正
- ■一部の環境において、本ソフトが起動できない事象を修正
- 本ソフトを実行する PC の「マイドキュメント」がネットワーク上に設定されている場合について、 「システム設定ファイルが読込めません。」のメッセージが出力され、本ソフトが起動できない事象 について、メッセージを出力せずに本ソフトを起動できるように修正

【操作マニュアル修正】

a sa T

■第1.2 版として操作マニュアルを修正(詳細は「操作マニュアル変更履歴一覧」参照)

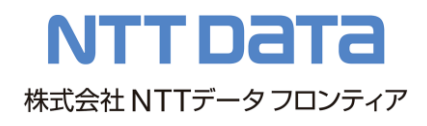

# Ver 1.1.0.0 [2012/10/1]

【仕様変更】

■コピー&ペースト(貼り付け)の仕様変更

「ダブルクォーテーション(")」を含むデータを本ソフトの「データ表」部に貼り付けを行った場 合、貼り付け時にエラーとするよう仕様を変更

■バージョン情報画面に著作権情報を追加

【操作マニュアル修正】

■第1.1版として操作マニュアルを修正(詳細は「操作マニュアル変更履歴一覧」参照)

※「一括請求 Assist」は株式会社 NTT データフロンティアの登録商標です。